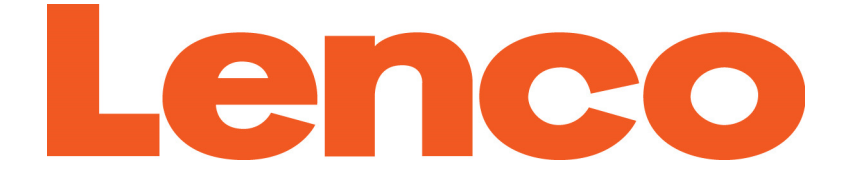

# MANUEL DE L'UTILISATEUR

# Xemio-657

# Lecteur multimédia MP3/MP4 avec 4GB

de mémoire

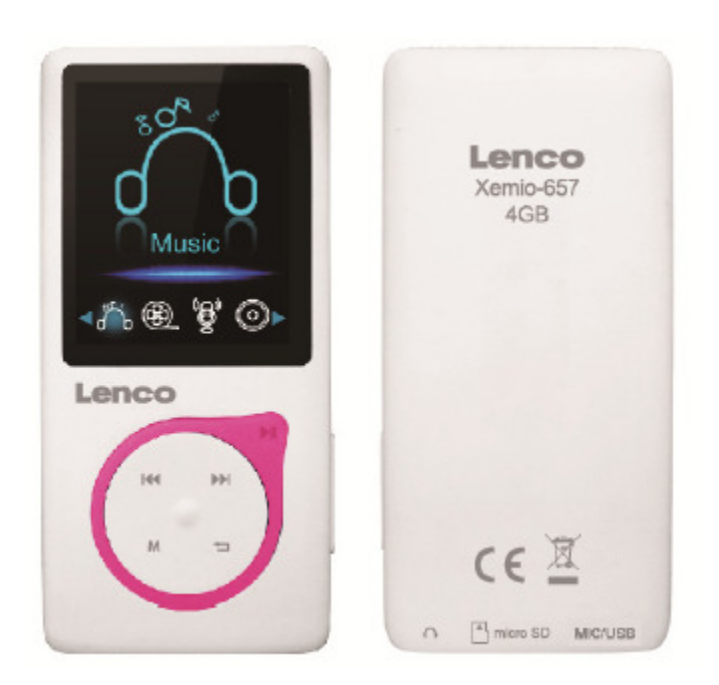

Pour des informations et de l'assistance : www.lenco.com

#### Précautions

• Ne pas placer de flamme comme une bougie allumée sur ou près du produit.

- Ne pas placer d'objets remplis de liquide, comme des vases sur ou près du produit.
- Ne pas utiliser ou ranger ce produit dans un endroit ou il serait exposé à la lumière directe du soleil, la chaleur, de la poussière ou de la chaleur excessive.

• N'utilisez pas ce produit avec les mains humides.

- Ne nettoyez pas cet appareil avec de l'eau ou d'autres liquides.
- Ne bloquez pas ou ne couvrez pas les fentes et trous dans le produit.
- Ne poussez pas d'objets étrangers les fentes et trous dans le produit.

• N'essayez pas d'ouvrir cette unité par vous-même. Il n'y a aucune pièce utilisable pour l'utilisateur à l'intérieur de l'appareil.

• Ne laissez pas les enfants avoir accès aux sacs plastiques.

#### Avertissements de sécurité

• Avant d'utiliser ce produit; lisez et suivez tous les avertissements et toutes les instructions.

• Ce produit n'est pas destiné pour être utilisé par des jeunes enfants. Les jeunes enfants doivent être surveillés correctement.

• Ce produit est destiné pour une utilisation domestique uniquement et non pour une utilisation commercial ou industrielle.

• Ne pas exposer à la pluie ou aux éclaboussures.

• Aucune source de flamme telle que des bougies allumées ne devraient être placée près de l'appareil.

• La ventilation ne doit pas être empêchée du fait que les ouvertures de ventilation soient couvertes avec des accessoires tels que journaux, serviettes de table, rideaux, etc.

• Assurez-vous que l'unité est positionnée sur un endroit stable. Les dégâts provoqués par l'utilisation de ce produit dans une position instable ou par non respect d'un autre avertissement ou précaution contenu dans ce manuel d'instruction ne seront pas couverts par la garantie.

Nous vous conseillons de conserver l'emballage au cas où pour le transport du produit.

Si vous devez vous débarrasser de ce produit à l' avenir, veuillez prendre en

considération ce qui suit : Toutes les batteries et accumulateurs doivent être retirés de ce produit (Retrait des Batteries et Accumulateurs Usagés).

# AVERTISSEMENT:

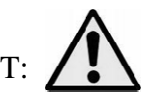

En condition de circulation routière, le fait d'écouter un baladeur peut atténuer l'attention de l'auditeur concernant les dangers potentiels tels que les voitures se rapprochant.

# AVERTISSEMENT:

Une exposition prolongée à de forts volumes sonores provenant de baladeurs peut causer des pertes d'audition temporaires ou permanentes.

# 1. Découvrez les commandes du lecteur

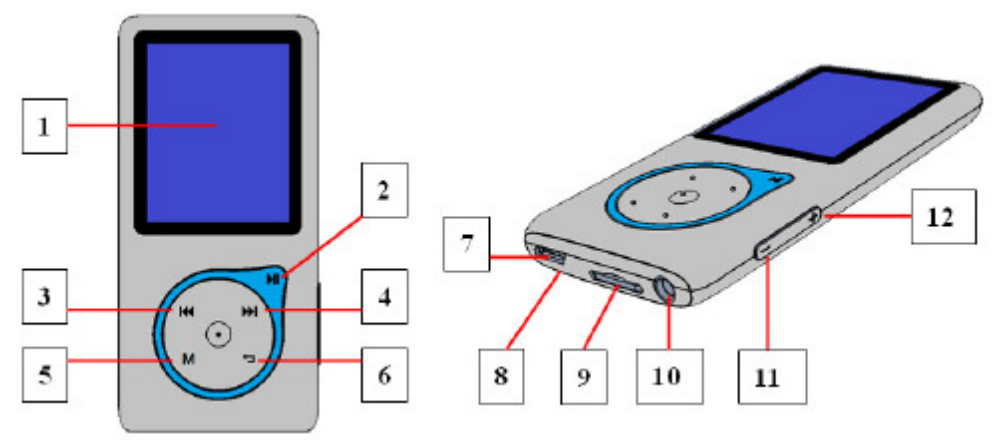

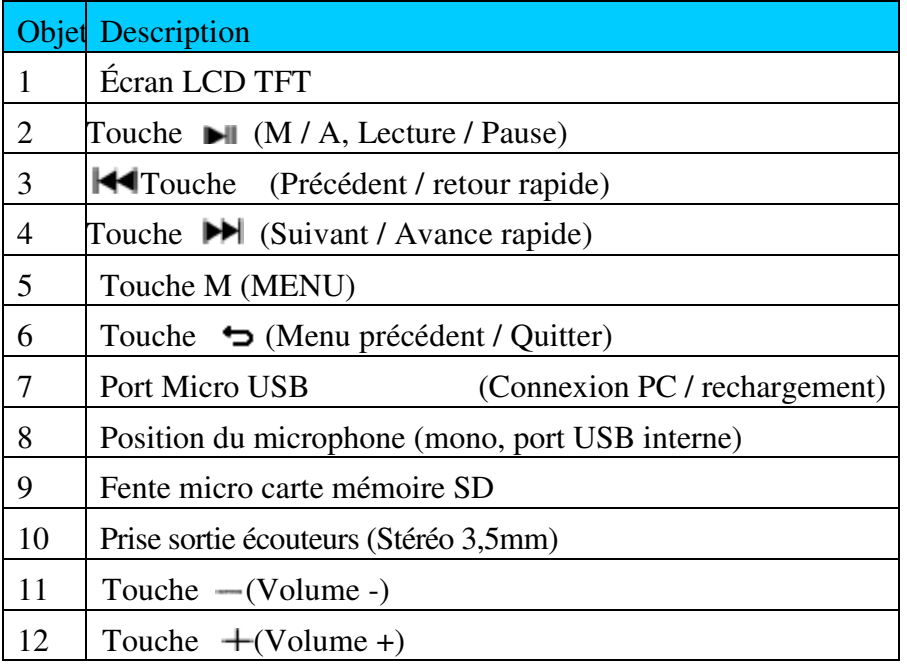

# 2. À propos de la batterie du lecteur

Le lecteur a une batterie intégrée, non remplaçable par l'utilisateur. Pour de meilleurs résultats, la première fois que vous utilisez le lecteur, laissez-le charger environ 2 à 3 heures ou jusqu'à ce que l'icône de statut de batterie sur l'écran 'connexion' indique que la batterie est pleine.

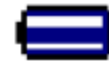

La batterie est pleine

Remarque: Le lecteur pourra continuer d'utiliser l'énergie de la batterie une fois éteint. Pour maintenir la vie et la performance de la batterie, si l'unité n'est pas utilisé pendant un moment, la batterie devra peut-être être rechargée au moins une fois par mois.

```
a. Charger la batterie :
```
Vous pouvez charger la batterie du lecteur de deux façons :

En connectant le lecteur sur votre ordinateur. Ou,

En utilisant le chargeur USB. (Non-inclus)

b. Connexion et chargement:

Une fois que vous avez connecté le lecteur sur l'ordinateur / le chargeur, alors vous verrez l'écran« Connexion » apparaitre sur l'écran;

Les barres de niveau s'actionnent dans l'icône de batterie sur l'écran connexion. La batterie est en cours de chargement.

Écran « Connexion »

**CONNECT** 

En chargement

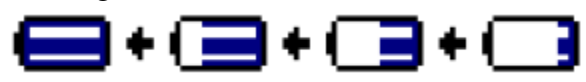

Important : La batterie ne se recharge pas lorsque votre ordinateur est en veille. Le port USB sur la plupart des claviers ne procure pas suffisamment d'énergie pour charger le lecteur. Connectez le lecteur sur un port USB 2.0 sur votre ordinateur uniquement afin d'éviter les problèmes de chargement.

#### 3. Connecter et déconnecter le lecteur

Vous pouvez connecter le lecteur avec votre ordinateur pour transférer ces fichiers de contenu et les pense-bêtes vocaux enregistrés lorsque nécessaire, et pour charger la batterie.

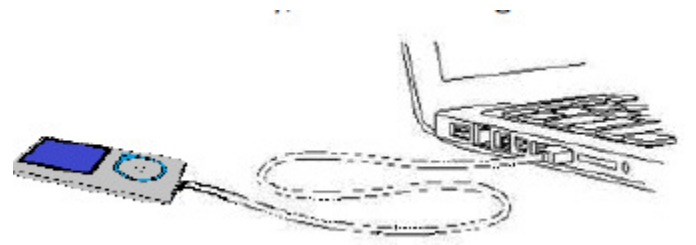

a. Pour connecter le lecteur

Pour connecter le lecteur sur votre ordinateur, branchez le connecteur du câble USB sur un port USB de votre ordinateur et connectez l'autre extrémité sur le lecteur, alors l'écran « Connecter » apparaitra.

Le lecteur est prêt pour le transfert de fichiers avec votre ordinateur et la batterie se recharge également.

Vous pouvez transférer des fichiers de contenu en utilisant la souris de l'ordinateur et en déplaçant les fichiers d'une fenêtre à l'autre, ou en faisant un copier-coller entre le lecteur et votre ordinateur. Déconnectez une fois terminé.

b. Pour déconnecter le lecteur

Il est important de ne pas déconnecter le lecteur pendant la synchronisation ou le transfert

de fichiers. Éjectez le lecteur avant de le déconnecter.

Pour éjecter le lecteur, appuyez sur la touche M pendant 2 secondes, l'écran « Connexion » passera à l'écran « Menu principal ». Vous pouvez alors déconnecter le lecteur de l'ordinateur. Débranchez le câble USB du lecteur. Ou,

Si vous utilisez un PC Windows, vous pouvez également éjecter le lecteur dans 'Poste de Travail' ou en cliquant sur l'icône « retirer le périphérique en toute sécurité » en bas à droite de l'écran Windows, choisissez le nom de correspondance du dispositif USB et choisissez « Stop » > choisissez « Confirmer » > choisissez « Confirmer » dans la fenêtre de dialogue qui apparait sur votre ordinateur.

Si vous utilisez un Mac, vous pouvez également déconnecter le lecteur en plaçant l'icône du lecteur sur la corbeille sur le bureau.

Déconnectez le câble USB du lecteur et de l'ordinateur, enlevez-le simplement.

Si vous déconnectez accidentellement le lecteur sans programmer la déconnexion, reconnectez-le à votre ordinateur et synchronisez de nouveau. Toutefois, certains fichiers de contenus seront peut-être perdus.

#### 4. Démarrer le lecteur

Allumer / éteindre le lecteur et utiliser le menu principal:

■ Tenez la touche appuyée pendant 3 secondes pour allumer le lecteur, alors vous verrez l'un des écran de menu principal suivant Musique + Bluetooth / Film/ Enregistrer / Photo / Paramètres / eBook apparaitre sur le LCD après l'affichage des écrans de chargement et l'ouverture.

■Pour éteindre le lecteur, tenez la touche appuyée pendant 3 secondes.

Écran du « menu principal »

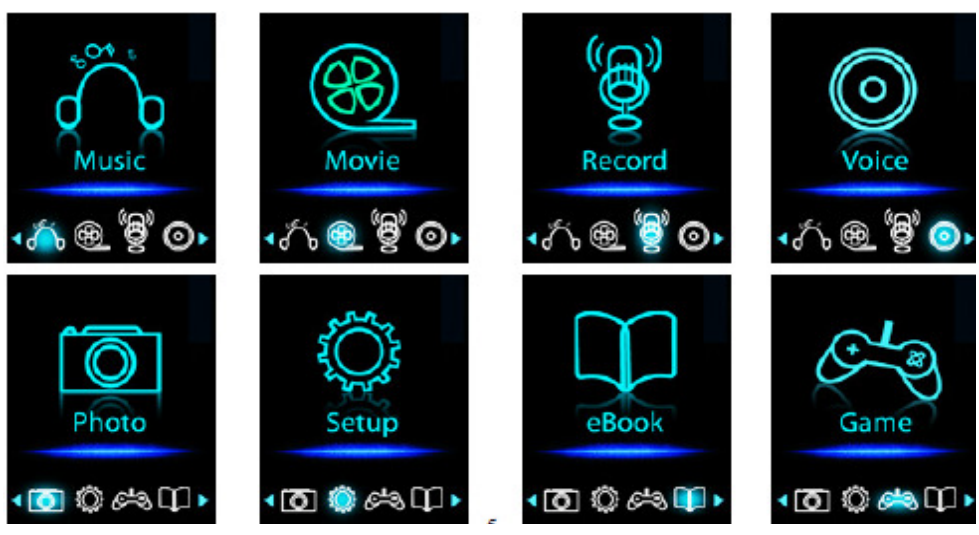

### 5. Utiliser le menu de configuration

Vous devrez peut-être régler la date et l'heure ou changer certains paramètres par défaut à votre guise dans le menu de configuration avant de commencer à utiliser le lecteur.

 Pour passer dans le menu de configuration, depuis le menu principal, choisissez la touche « Paramètres »  $\blacktriangleleft$  / $\blacktriangleright$  et appuyez sur la touche  $\blacktriangleright$ ll, un menu « Paramètres » apparait pour l'utilisation.

Vous pouvez revenir au menu précédent en appuyant sur la touche  $\rightarrow$  dans le menu

de paramètres. Ou autrement, maintenez la touche  $\rightarrow$  appuyée dans le même menu. Menu de configuration

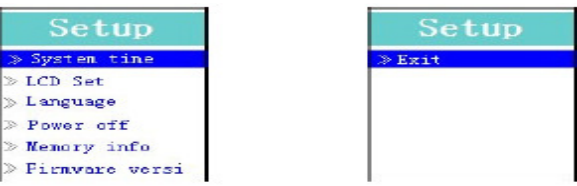

(Menu Page 1) (Menu Page 2)

a. Pour configurer « Heure du système » (date et heure) :

Choisissez « Heure du système » en utilisant la touche  $\blacktriangleleft$  /  $\blacktriangleright$  , puis appuyez sur la touche  $\blacksquare$ , un écran de configuration date et heure apparaitra pour l'utilisation.

Appuyez sur la touche " $+$ ", l'année apparait en surbrillance et vous pourrez régler l'année en cours en appuyant sur la touche  $\left|\left| \right| \right|$   $\left| \right|$  En répétant les méthodes de réglage avec les touches "+  $\prime$  -" et  $\overline{\uparrow}$  +  $\overline{\uparrow}$  de nouveau pour terminer les réglages; mois, date, heure, minutes.

Finalement, vous devez appuyer sur la touche  $\blacktriangleright$  pour confirmer le réglage et revenir au menu de configuration, autrement la date et l'heure ne seront pas réglés et vous devrez les régler de nouveau.

Remarque : la date et l'heure réglées seront perdues si la batterie rechargeable interne est complètement vide en mode de protection. Réglez l'horloge de nouveau si vous souhaitez l'utiliser.

b. Pour changer « LCD set »

Vous pouvez régler le rétro éclairage de l'écran pendant un certain délai de votre choix, ou activer le rétro éclairage en permanence dès que le lecteur est allumé.

■ Pour changer le rétro éclairage, choisissez « LCD set » > choisissez « Mode sombre », une barre de niveau apparait, puis choisissez « 0 (toujours allumé) / 5 /10/15/20/25/30/35/40/45 / 50 secondes » à votre convenance en utilisant les touches et  $\left| \bigcup_{n=1}^{\infty} \right|$  Choisissez « 0 » pour que le rétro éclairage du LCD ne s'éteigne jamais. (le choix de cette option diminue la performance de la batterie)

c. Pour choisir « Langue »

Ce lecteur peut utiliser différentes langues pour son système d'exploitation .

■ Pour régler la langue, choisissez «Langue », puis choisissez la langue de votre choix en utilisant les touches  $\blacksquare$ let  $\blacksquare$ 

d. Pour définir « Extinction »

Le réglage d'Extinction peut augmenter la durée entre les chargement de batterie en éteignant le lecteur lorsque vous n'utilisez pas les commandes ou que l'unité ne fonctionne pas. Par ailleurs, une fonction veille est disponible pour plus de choix.

■ Pour régler le délai d'extinction, choisissez « Extinction », puis choisissez « Heure d'extinction », une barre de niveau avec le menu numéroté apparait, puis choisissez « 0 - 200 secondes » à votre convenance en utilisant les touches  $\|\cdot\|$  et  $\|\cdot\|$ .

■ Pour régler l'heure de mise en veille, choisissez « Extinction », puis choisissez « Heure d'extinction », une barre de niveau avec un menu numéroté apparait, choisissez « 0 /10/ 20/30/40/50/60/70/80/90/100/110/120 minutes » à votre convenance en utilisant les touches  $\blacktriangleright$  et  $\blacktriangleright$   $\blacktriangleright$   $\blacktriangleright$   $\blacktriangleright$ 

e. Pour voir « Info mémoire »

Vous pouvez voir les informations concernant le statut de mémoire du lecteur, comme le nombre d'espace mémoire restant disponible et le pourcentage de mémoire utilisé.

**Pour voir le statut, choisissez** « Info mémoire » en utilisant les touches  $\blacksquare$ et  $\blacktriangleleft$  /  $\blacktriangleright$  Un écran d'information, avec l'espace mémoire restant et le pourcentage de mémoire utilisé apparait pour visualisation.

Pour retourner au menu de veille ou au menu principal, appuyez sur la touche  $\rightarrow$  ou tenez la touche  $\rightarrow$  appuyée.

f. Pour voir la « Version du logiciel »

Vous souhaiterez peut-être voir les détails sur les informations du micro logiciel dans le lecteur.

Choisissez « Version du logiciel » en utilisant les touches  $\mathbf{H}$  et  $\mathbf{H}$  /  $\mathbf{H}$ , un écran d'information apparait pour visualisation.

Pour retourner au menu de veille ou au menu principal, appuyez sur la touche  $\rightarrow$  ou tenez la touche  $\rightarrow$  appuyée.

g. Pour « Quitter »

 Choisissez Quitter pour revenir au menu principal. Ou autrement, maintenez la touche Appuyée pour revenir au menu principal.

6. Utiliser le menu de musique

Vous pouvez utiliser le lecteur audio pour lire les fichiers de format de codage audio compatible; les formats WMA et MP3 sont compatibles. Pour ouvrir le lecteur de musique dans le menu principal:

 Dans le menu principal, choisissez « Musique » en utilisant les touches et  $\blacksquare$ , un écran de « Musique en cours » apparait pour utilisation.

Écran « Lecture en cours »

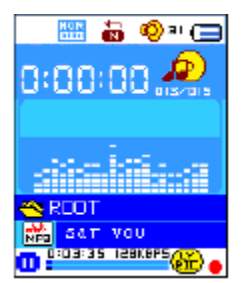

a. Lecture/Pause de musique

Dans l'écran de lecture de musique en cours, appuyez sur la touche  $\blacktriangleright$  pour mettre la lecture en pause.

- Appuyez sur la touche **D**lpour mettre en pause la lecture de musique en cours.
- Appuyez de nouveau pour reprendre.
- b. Lecture du fichier Précédent ou Suivant
- Appuyez sur la touche **D**our lire le fichier suivant.
- Appuyez sur la touche  $\blacktriangleleft$  pour lire le fichier précédent..
- c. Utiliser l'avance rapide et le retour rapide
- Tenez la touche **D** appuyée pour avancer rapidement dans la piste

Tenez la touche  $\blacktriangleleft$  appuyée pour revenir rapidement dans la piste

d. Réglage du volume sonore

En cours de lecture, appuyez sur les touches  $+$   $\prime$   $-$  pour régler le niveau de volume plus fort / moins fort.

Attendez 6 secondes ou appuyez sur la touche pour revenir à l'écran de lecture en cours.

Pour la protection de votre audition; Une fenêtre d'avertissement apparaitra sur l'écran TFT à chaque fois que vous montez le volume et atteignez le niveau réglé par défaut supérieur à 85 dB. Appuyez sur la touche M pour accepter l'avertissement et appuyez sur la touche pour augmenter le niveau du volume.

e. Affichage des paroles

Ce lecteur est compatible avec les fichiers paroles « \*.LRC » les paroles peuvent être synchronisées avec la lecture de musique si votre fichier comporte des paroles. Comment savoir si des paroles sont présentes? Si la piste en cours a un fichier de paroles correspondant, les points colorés derrière l'icône de message de parole, passera de la couleur verte  $\ddot{\bullet}$  du rouge  $\ddot{\bullet}$  dans l'écran de lecture audio en cours.

Assurez-vous que le nom du fichier musical et le nom du fichier « \*.LRC » soient identique et chargés ensemble dans le lecteur.

Lorsque vous jouez de la musique avec des paroles, et que vous tenez la touche M appuyée pour entrer dans le mode d'affichage des paroles, et les paroles s'affichent et se déplacent vers le haut en correspondance avec la lecture de musique.

 Appuyez sur la touche M pour annuler l'affichage des paroles et revenir à l'écran de lecture en cours si vous le souhaitez.

7. Utilisez le sous-menu de musique en mode de lecture arrêté.

Vous devrez peut-être choisir les dossiers pour la lecture de musique et effacer les fichiers musicaux.

Pour faire cela:

a. Dossier local

Dans l'écran de lecture en cours, appuyez sur la touche  $\blacktriangleright$ l pour arrêter la lecture de musique si le lecteur est en cours de musique, puis appuyez sur la touche M pour appeler le sous-menu de musique.

■ Dans l'écran de sous-menu de musique, choisissez « Dossier local », une liste de menu apparait, puis choisissez le dossier et / ou le fichier de musique en utilisant les touches  $\blacktriangleright$   $\blacktriangleright$   $\triangleright$   $\triangleright$   $\triangleright$   $\triangleright$ 

■ L'appareil retournera dans l'écran de musique en cours une fois qu'un fichier musical est sélectionné. Puis, appuyez sur la touche  $\blacksquare$  pour lire.

#### b. Effacer les fichiers

■ Dans l'écran de sous-menu de musique, choisissez « Effacer fichier », une liste de menu apparait, puis choisissez le dossier et / ou le fichier de musique à effacer en utilisant les touches  $\|\mathbf{H}\|$  /  $\|\mathbf{H}\|$  et  $\|\mathbf{H}\|$ .

■ Une fois que le fichier est sélectionné, appuyez sur la touche  $\blacktriangleright$  et choisissez Oui pour confirmer ou Non pour annuler.

#### c. Effacer tout

Dans l'écran du sous-menu de musique, choisissez « Effacer tout » puis choisissez « Oui / Non » en utilisant la touche  $\|\blacktriangleleft\|$  /  $\blacktriangleright\blacktriangleright\|$ 

 $\Box$  Un « Oui » ou un « Non apparait, puis appuyez sur la touche  $\Box$  pour confirmer. Tous les fichiers musicaux seront effacés si vous choisissez OUI et que vous confirmez, un écran « Effacement » apparait pendant un moment et le processus d'effacement est en cours, puis un message « Disque vide! » s'affichera sur l'écran pendant quelques secondes.

d. Quitter

Choisissez Quitter pour revenir à l'écran de lecture de musique en cours.

8. Utiliser le sous-menu de musique en mode de lecture.

Vous souhaiterez peut-être faire certains changement pour la lecture de musique, comme répétition, réglages de l'EQ pour les fichiers musicaux... etc. Pour changer les paramètres :

a. Pour régler la répétition

■ En mode de lecture de musique, appuyez sur la touche M, un sous-menu de musique apparait, alors choisissez « Répéter », puis choisissez « Normal / Répéter un / Dossier / Répéter le dossier » à votre convenance en utilisant les touches  $\|\blacktriangleleft \|\cdot\|$  .  $\|\cdot\|$  et  $\|\cdot\|$ .

b. Pour changer les équaliseurs

■ En mode de lecture en cours, appuyez sur la touche M, un sous-menu de musique apparait, puis choisissez « équaliseur », puis choisissez « Naturel / Rock / Pop/ Classique / doux / Jazz / DBB » à votre convenance.

c. Quitter

Choisissez Quitter pour revenir à l'écran de lecture de musique en cours.

#### 9. Utiliser le menu Film

a. Pour lire des films

Dans le menu principal, choisissez « Film » en utilisant les touches  $\|\cdot\|$  $\blacksquare$ , un écran de « Vidéo en cours » apparait pour utilisation.

Dans l'écran de lecture de vidéo en cours, appuyez sur la touche  $\|\cdot\|$  pour commencer la lecture.

Appuyez sur la touche  $\blacksquare$  pour mettre en pause et revenir à l'écran de lecture de vidéo en cours.

Appuyez de nouveau, la lecture de vidéo continuera.

b. Lecture du fichier vidéo Précédent ou Suivant

Appuyez sur la touche **D**our lire le fichier vidéo suivant.

Appuyez sur la touche  $\blacktriangleleft$  pour lire le fichier vidéo précédent.

c. Utiliser l'avance rapide et le retour rapide

■ Tenez la touche **→** appuyée pour avancer rapidement dans la vidéo.

 $\blacksquare$  Tenez la touche  $\blacksquare$  appuyée pour revenir rapidement dans la vidéo

d. Réglage du volume sonore

En cours de lecture, appuyez sur les touches  $\frac{1}{\sqrt{2}}$   $\frac{1}{\sqrt{2}}$  pour régler le niveau de volume plus fort / moins fort.

Pour la protection de votre audition; Une fenêtre d'avertissement apparaitra sur l'écran TFT à chaque fois que vous montez le volume et atteignez le niveau réglé par défaut supérieur à 85 dB. Appuyez sur la touche M pour accepter l'avertissement et appuyez sur la touche  $\pm$ pour augmenter le niveau du volume.

#### 10. Utiliser le sous-menu de vidéo

Vous souhaiterez choisir des dossiers, effacer des fichiers vidéo, et régler la répétition de lecture de vidéo. Vous pouvez faire des changement pendant le mode de lecture dans l'écran de Lecture en cours, pour ce faire :

■ Dans l'écran « Lecture de vidéo en cours », appuyez sur la touche M pour entrer dans le sous-menu de vidéo.

a. Dossier local

■ Dans l'écran de sous-menu de vidéo, choisissez « Dossier local », une liste de menu apparait, puis choisissez le dossier et / ou le fichier vidéo en utilisant les touches  $\mathsf{H}$  /  $\mathsf{H}$   $_{\mathrm{ct}}$   $\mathsf{H}$  .

■ L'appareil retournera dans l'écran de musique en cours une fois qu'un fichier musical est sélectionné.

Puis, appuyez sur la touche  $\blacksquare$  pour lire.

b. Effacer les fichiers

■ Dans l'écran de sous-menu de vidéo, choisissez « Effacer fichier », une liste de menu apparait, puis choisissez le dossier et / ou le fichier de vidéo à effacer en utilisant les touches et  $\mathbf{H} \setminus \mathbf{H}$ 

Une fois que le fichier est sélectionné, appuyez sur la touche  $\|\cdot\|$  et choisissez Oui pour confirmer ou Non pour annuler.

c. Effacer tout

Dans l'écran du sous-menu de vidéo, choisissez « Effacer tout » puis choisissez « Oui / Non » en utilisant la touche  $\|\blacktriangleleft \|\blacktriangleleft \|\blacktriangleright \blacktriangleright \|\|$ .

 $\blacksquare$  Un « Oui » ou un « Non apparait, puis appuyez sur la touche  $\blacksquare$  pour confirmer.

Tous les fichiers musicaux seront effacés si vous choisissez OUI et que vous confirmez, un écran « Effacement » apparait pendant un moment et le processus d'effacement est en cours, puis un message « Disque vide! » s'affichera sur l'écran pendant quelques secondes.

d. Répéter

 En mode de lecture de vidéo, appuyez sur la touche M, un sous-menu de vidéo apparait, alors choisissez « Répéter », puis choisissez « Normal / Répéter un / Dossier / Répéter le dossier » à votre convenance en utilisant les touches  $\|\blacktriangleleft\|/\|\blacktriangleright\|$  et  $\blacktriangleright\|$ .

e. Quitter

Choisissez Quitter pour revenir à l'écran de lecture de musique en cours.

#### 11. Convertir des fichiers vidéo en fichier AMV

Cet outil peut être utilisé pour transformer des fichiers vidéo en fichiers AMV sur l'ordinateur avant de les charger sur le lecteur.

Pour installer cet outil de conversion vidéo sur votre ordinateur, ouvrez un dossier appelé « UTILITIES > Logiciel de Conversion Vidéo » stocké dans la mémoire interne de votre lecteur ou enregistré dans le CD fourni. (Téléchargez-le sur votre ordinateur pour la copie et l'installation)

Choisissez « Installer » pour commencer l'installation du programme, le logiciel commencera automatiquement à s'installer sur votre ordinateur.

■ Une fois l'installation réalisée, ouvrez le dossier « Media Player Utilities  $4.28 \rightarrow$ cliquez sur le programme « AMV&AVI Video converter » dans la barre des programmes sur votre PC Windows. L'interface du programme est présentée ci-dessous :

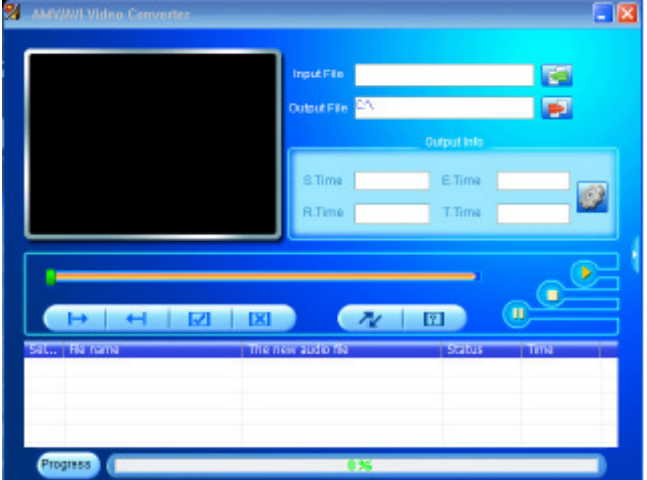

Remarque: Ce programme sert à convertir les fichiers vidéo en format AMV, actuellement seul le format AMV est compatible.

Puis cliquez sur  $\blacktriangleright$  pour choisir le dossier de destination des fichiers AMV, puis cliquez sur **pour sélectionner le dossier dans lequel se trouvent les fichiers d'origine.** Le fichier d'origine apparaitra dans le fenêtre de fichier une fois sélectionné.

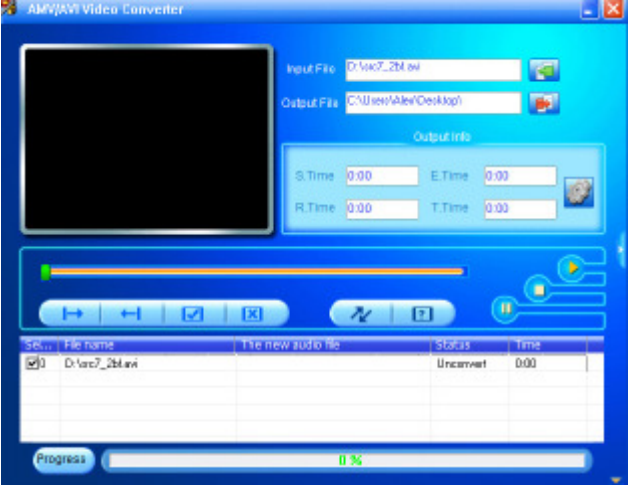

■ Déplacez la flèche de la souris et faites un clic gauche sur le fichier source non converti pour choisir en mettant en surbrillance dans la fenêtre de fichier, alors l'icône sera en surbrillance avec l'icône  $\Box$  Puis, cliquez sur cette icône  $\Box$  et une boite de dialogue apparaitra.

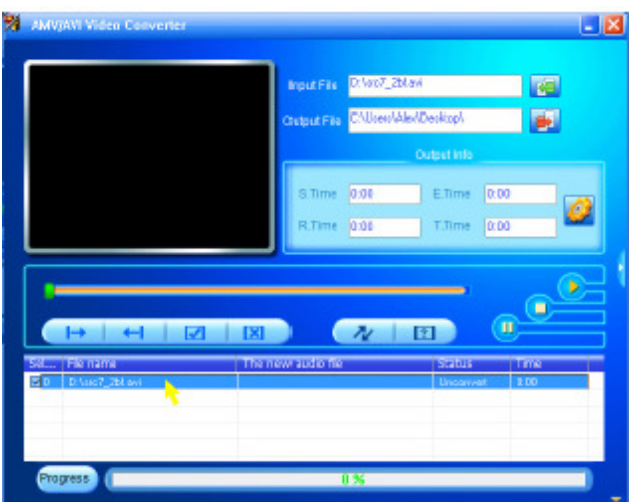

Puis, cliquez sur cette icône **et une boite de dialogue apparaitra**.

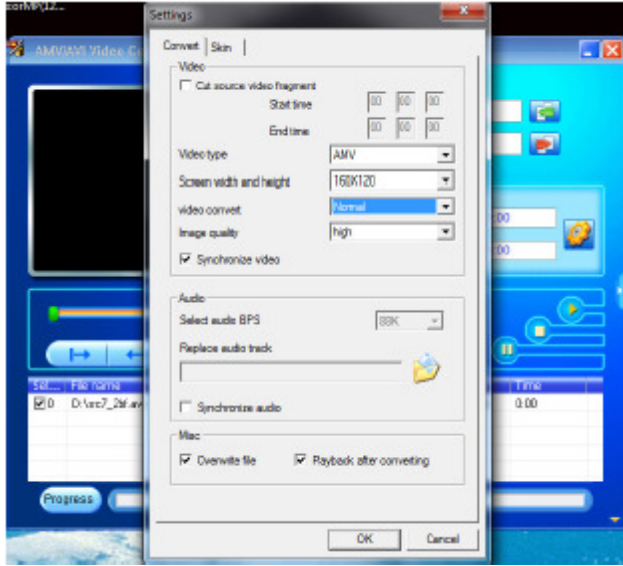

 Assurez-vous que le type de vidéo est « AMV », la largeur et la hauteur de l'écran sera sélectionnée sur « 160 x 120 ». La conversion de vidéo et la qualité d'image doit être « Normal » et « Haute » par défaut. Cliquez sur « OK » pour sauvegarder les paramètres.  $\mathbb{R}$  À présent, cliquez sur  $\mathbb{R}$  pour commencer la conversion.

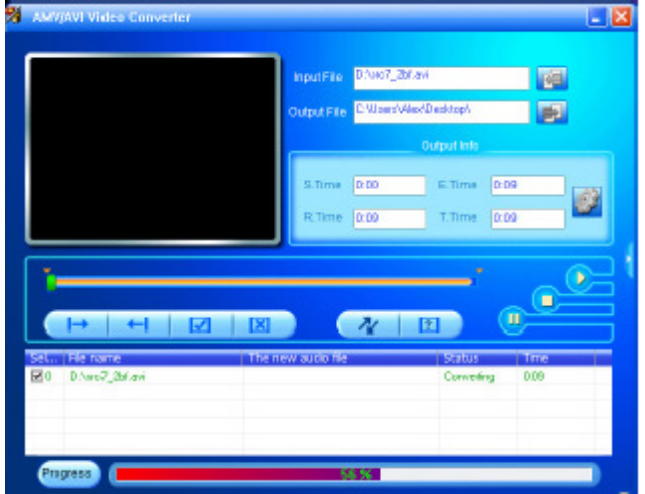

 Après la conversion, les fichiers AMV seront lus automatiquement pour la pré visualisation.

À présent, le fichier converti en AMV peut être transféré, vous pouvez simplement le copier et le placer sur le lecteur.

Remarque: Seuls la résolution 160 x 120 est compatible avec ce lecteur.

#### 12. Utiliser le menu d'enregistrement

Vous pouvez utiliser le lecteur comme un enregistreur de voix et enregistrer des mémos vocaux grâce au microphone intégré.

a. Pour commencer l'enregistrement d'un mémo vocal.

■ Dans le menu principal, choisissez « Enregistrer » en utilisant les touches

 et , un écran de « Enregistrement en cours » apparait pour utilisation. Écran « Enregistrement en cours »

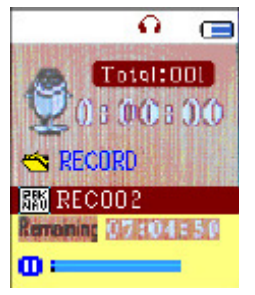

b. Pour commencer / pauser l'enregistrement

Appuyez sur la touche  $\blacksquare$  pour commencer l'enregistrement et la durée d'enregistrement se lance.

Appuyez sur la touche  $\blacktriangleright$  pour mettre l'enregistrement en pause et la durée d'enregistrement s'arrêtera et clignotera. Appuyez de nouveau et l'enregistrement et la durée se relanceront.

#### c. Pour enregistrer et arrêter l'enregistrement de fichier

Appuyez sur  $\rightarrow$  ou tenez la touche  $\rightarrow$  appuyée, le fichier enregistré sera sauvegardé dans la mémoire et prêt pour l'enregistrement suivant.

Tenez la touche  $\rightarrow$  appuyée, le fichier enregistré sera sauvegardé dans la mémoire et quittera.

#### 13. Utilisez le sous-menu d'enregistrement (en mode de lecture arrêté)

Vous devrez peut-être changer l'emplacement des dossiers sur lesquels vous souhaitez ranger les fichiers enregistrés et / ou changer la qualité d'enregistrement pour de meilleurs valeurs de compression.

■ Dans l'écran d'enregistrement en cours en mode arrêté, appuyez sur la touche M, un sous-menu Enregistrement apparait pour l'utilisation.

a. Dossier local

■ Dans le sous-menu d'enregistrement, choisissez « Dossier local » et choisissez le nom de dossier de votre choix pour enregistrer le fichier en utilisant les touches  $et$   $H$ .

■ Une fois que le nom du dossier est sélectionné, tenez la touche M appuyée, alors l'emplacement du dossier est changé et revient à l'écran d'enregistrement en cours.

 À présent vous pouvez voir que le nom du dossier est changé sur l'icône Dossier d'Enregistrement, dans l'écran « Enregistrement en cours ».

b. Type d'enregistrement

■ Dans le sous-menu d'enregistrement, choisissez « Type d'enregistrement », puis choisissez la valeur « 32K BPS / 64K BPS / 128K BPS / 256K BPS » à votre convenance en utilisant les touches  $\|\cdot\|$   $\|\cdot\|$  et  $\|\cdot\|$ .

#### 14. Utiliser le menu vocal

Pour la lecture et la gestion des fichiers mémos vocaux enregistrés.

**Dans le menu principal, choisissez** « Voix » en utilisant les touches  $\begin{bmatrix} \mathbf{H} & \mathbf{I} & \mathbf{H} \end{bmatrix}$  et  $\blacktriangleright$ , un écran de « Voix en cours » apparait pour utilisation.

Écran « Lecture voix en cours »

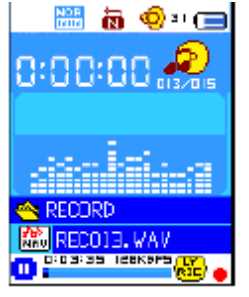

a. Pour lire et mettre en pause les mémos vocaux enregistrés

Dans l'écran de lecture de voix en cours, appuyez sur la touche  $\blacksquare$  pour commencer la lecture de fichiers enregistré.

Appuyez sur la touche  $\blacksquare$  pour mettre en pause le fichier en cours.

b. Lecture du fichier vidéo Précédent ou Suivant

Appuyez sur la touche **D**our lire le fichier suivant.

Appuyez sur la touche  $\blacktriangleright$  pour lire le fichier précédent.

c. Avance rapide et retour rapide

Tenez la touche **DE** appuyée pour avancer rapidement

Tenez la touche  $\blacktriangleleft$  appuyée pour revenir rapidement

d. Réglage du volume sonore

En mode de lecture de musique, appuyez sur la touche  $+ \prime$ , un écran de contrôle de changement de volume apparait, alors, appuyez sur les touches  $\pm 1$  pour régler le niveau du volume plus fort / plus faible.

Attendez 6 - 8 secondes ou appuyez sur la touche  $\blacksquare$  pour revenir à l'écran de lecture en cours.

#### 15. Utiliser le sous-menu d'enregistrement (en mode arrêté)

Vous devrez peut-être changer certains paramètres à votre convenance pour la lecture des fichiers vocaux, vous pouvez faire un changement pendant le mode de lecture en cours dans l'écran de lecture de voix en cours

a. Dossier local

Dans l'écran de lecture de voix en cours, appuyez sur la touche  $\blacksquare$  pour mettre en pause / arrêter la lecture du fichier si la lecture est en cours, puis appuyez sur la touche M pour appeler le sous-menu de voix.

■ Dans l'écran de sous-menu de voix, choisissez « Dossier local », une liste de menu apparait, puis choisissez le dossier et / ou le fichier de voix en utilisant les touches  $\blacktriangleright$   $\blacktriangleright$   $\triangleright$   $\triangleright$   $\triangleright$   $\triangleright$   $\triangleright$   $\triangleright$   $\tri$ 

L'appareil retournera dans l'écran de musique en cours une fois qu'un fichier musical est sélectionné.

Puis, appuyez sur la touche  $\Box$  pour lire.

b. Effacer les fichiers

■ Dans l'écran de sous-menu de voix, choisissez « Effacer fichier », une liste de menu apparait, puis choisissez le dossier et / ou le fichier de voix à effacer en utilisant les touches  $|\cdot|$   $|\cdot|$   $|\cdot|$  et  $|\cdot|$ 

 $\blacksquare$  Une fois que le fichier est sélectionné, appuyez sur la touche  $\blacksquare$  et choisissez Oui pour confirmer ou Non pour annuler.

c. Effacer tout

Dans l'écran du sous-menu de voix, choisissez « Effacer tout » puis choisissez « Oui / Non » en

utilisant la touche  $\overline{\mathsf{H}}$  /  $\overline{\mathsf{H}}$ 

 $\blacksquare$  Un « Oui » ou un « Non apparait, puis appuyez sur la touche  $\blacksquare$  pour confirmer.

Tous les fichiers musicaux seront effacés si vous choisissez OUI et que vous confirmez, un écran « Effacement » apparait pendant un moment et le processus d'effacement est en cours, puis un message « Disque vide! » s'affichera sur l'écran pendant quelques secondes.

d. Quitter

Choisissez Quitter pour revenir à l'écran de lecture de musique en cours.

#### 16. Utiliser le sous-menu de voix (en mode de lecture en cours)

Vous souhaiterez peut-être faire certains changement pour la lecture de musique, comme répétition, réglages de l'EQ pour les fichiers musicaux... etc. Pour changer les paramètres :

a. Répéter

■ En mode de lecture de voix, appuyez sur la touche M, un sous-menu de voix apparait, alors choisissez « Répéter », puis choisissez « Normal / Répéter un / Dossier / Répéter le dossier » à votre convenance en utilisant les touches  $\|\blacktriangleleft \|\cdot\|$  bet  $\|\cdot\|$ .

b. Quitter

Choisissez Quitter pour revenir à l'écran de lecture de musique en cours.

Remarque: Tenez la touche  $\implies$  appuyée pour revenir directement au menu principal.

#### 17. Utiliser la navigation de photo

Vous pouvez utiliser le lecteur comme un visualisateur d'image / de photo :

■ Pour la navigation de fichiers image / photo, depuis le menu principal, choisissez « Photo » en utilisant les touches  $\blacksquare \blacksquare$  /  $\blacksquare \blacksquare$  et  $\blacksquare$ , un menu de liste apparait pour l'utilisation.

Choisissez un fichier en utilisant la touche  $\|\cdot\|$   $\|\cdot\|$ , puis appuyez sur la touche  $\blacktriangleright$   $\parallel$  pour lire.

Appuyez sur la touche  $\Box$  pour revenir à la liste pour choisir un autre fichier.

 ¨Pour passer à la photo précédente / suivante, appuyez sur la touche . Tenez la touche  $\implies$  appuyée pour revenir au menu principal.

18. Utiliser le sous-menu de photo dans l'écran de liste

Vous souhaitez peut-être changer certains paramètres pour la navigation de photos. Pour changer les paramètres:

a. Dossier local

Dans le menu de liste, appuyez sur la touche M pour appeler le sous-menu de photo.

■ Dans l'écran de sous-menu de photo, choisissez « Dossier local », une liste de menu apparait, puis choisissez le dossier et / ou le fichier photo en utilisant les touches  $\blacktriangleright$  M  $\blacktriangleright$  M

 $\blacksquare$  Une fois que le fichier image est sélectionné, appuyez sur la touche  $\blacksquare$  pour lire.

b. Réglage de la lecture

■ Dans le sous-menu de photo, choisissez « Réglage de lecture », puis choisissez « Lecture manuelle ». Toutefois, vous devez utiliser la touche  $\blacksquare \blacksquare$  /  $\blacksquare \blacksquare \blacksquare$  pour naviguer vers la photo suivante / précédente en mode de lecture de photo lorsque la lecture manuel est sélectionnée.

■ Choisissez « Lecture automatique », un menu de réglage apparait, puis choisissez « 2 / 3 / 4 / 5 / 6 / 7 / 8 / 9 / 10 seconde(s) » à votre convenance en utilisant les touches et . La fonction diaporama est activée lorsque votre intervalle de durée pour lire les fichiers photo un par un automatiquement.

c. Effacer des fichiers

■ Dans l'écran de sous-menu de photo, choisissez « Effacer fichier », une liste de menu apparait, puis choisissez le dossier et / ou le fichier de photo à effacer en utilisant la touche  $\mathbf{H} \cdot \mathbf{H}$  /  $\mathbf{H}$ .

 $\blacksquare$  Une fois que le fichier est sélectionné, appuyez sur la touche  $\blacksquare$  et choisissez Oui pour confirmer ou Non pour annuler.

d. Effacer tout

Dans l'écran du sous-menu de photo, choisissez « Effacer tout » puis choisissez « Oui / Non » en utilisant la touche  $\blacksquare \blacksquare \blacksquare \blacksquare \blacksquare \blacksquare \blacksquare$ 

 $\blacksquare$  Un « Oui » ou un « Non apparait, puis appuyez sur la touche  $\blacksquare$  pour confirmer.

Tous les fichiers musicaux seront effacés si vous choisissez OUI et que vous confirmez, un écran « Effacement » apparait pendant un moment et le processus d'effacement est en cours, puis un message « Disque vide! » s'affichera sur l'écran pendant quelques secondes.

e. Quitter

Choisissez Quitter pour revenir à l'écran de menu de navigation de photo.

19. Utiliser le menu eBook

Vous pouvez utiliser le lecteur comme une liseuse avec le format de fichier compatible (.TXT).

a. Pour ouvrir un eBook

Dans le menu principal, choisissez « eBook » en utilisant les touches  $\blacksquare \blacksquare$  /  $\blacksquare \blacksquare \blacksquare$  et . Un menu de liste apparait sur l'utilisation.

Choisissez un fichier que vous souhaitez lire en utilisant la touche  $\mathbf{H} \cdot \mathbf{H}$ , puis

appuyez sur la touche  $\Box$  pour lire.

- Appuyez sur la touche  $\blacktriangleright$  pour passer à la page suivante,
- Appuyez sur la touche **de** pour revenir à la page précédente,
- Pour revenir à l'écran de menu de liste, appuyez sur la touche  $\triangle$ .

Pour revenir au menu principal, tenez la touche  $\rightarrow$ appuyée.

#### 20. Utilisation du sous-menu eBook dans l'écran de menu de liste

Vous souhaitez peut-être changer certains paramètres pour la lecture d'eBook. Pour changer les paramètres:

a. Dossier local

 Dans le menu de liste eBook, appuyez sur la touche M pour appeler le sous-menu eBook.

■ Dans le sous-menu eBook, choisissez « Dossier local », une liste de menu apparait, alors

choisissez le dossier et le fichier en utilisant les touches  $\|\blacktriangleleft\|$ .

Une fois que le fichier est sélectionné, appuyez sur la touche  $\blacktriangleright$  de nouveau pour lire.

b. Réglage de la lecture

■ Dans le sous-menu eBook, choisissez « Réglage de lecture », puis choisissez « Lecture manuelle ». Vous devez utiliser la touche  $\blacktriangleleft$  /  $\blacktriangleright$  pour naviguer vers la page suivante / précédente pour la lecture lorsque la lecture manuelle est sélectionnée. Ou,

■ Choisissez « Lecture automatique », un menu de réglage apparait, puis choisissez « 1 / 2 / 3 / 4 / 5 / 5 / 6 / 7 / 8 / 9 / 10 seconde(s) » à votre convenance en utilisant les touches et . La fonction de changement de page s'active en fonction de la durée de changement pour la lecture.

c. Effacer des fichiers

■ Dans le sous-menu eBook, choisissez « Effacer fichier », une liste de menu apparait, alors

choisissez le fichier eBook de votre choix en utilisant la touche  $\blacksquare \blacksquare \blacksquare$ 

 $\blacksquare$  Une fois que le fichier est sélectionné, appuyez sur la touche  $\blacksquare$  et choisissez Oui pour confirmer ou Non pour annuler.

d. Effacer tout

Dans l'écran du sous-menu eBook, choisissez « Effacer tout » puis choisissez « Oui / Non » en utilisant la touche  $\|\cdot\|$   $\|\cdot\|$ 

 $\blacksquare$  Un « Oui » ou un « Non apparait, puis appuyez sur la touche  $\blacksquare$  pour confirmer.

Tous les fichiers eBook seront effacés si vous choisissez OUI et que vous confirmez, un écran « Effacement » apparait pendant un moment et le processus d'effacement est en cours, puis un message « Disque vide! » s'affichera sur l'écran pendant quelques secondes.

e. Quitter

Choisissez Quitter pour revenir à l'écran de menu eBook.

#### 21. Utiliser le sous-menu eBook en mode lecture

Vous souhaiterez peut-être ajouter, choisir et effacer certains marque-page, lors de votre

lecture, pour ce faire :

a. Sélection du marque-page

■ En mode de lecture eBook, choisissez « Sélection de marque-page » en utilisant les touches  $\mathbf{H} \cdot \mathbf{H}$  /  $\mathbf{H}$  at  $\mathbf{H}$ .

 Choisissez un marque-page enregistré à rappeler, puis appuyez sur la touche M pour lire.

b. Effacer un marque-page

■ En mode de lecture eBook, choisissez « Effacer marque-page », une liste de menu apparait, puis choisissez le marque-page à effacer en utilisant la touche  $\blacksquare \blacksquare$ 

 $\blacksquare$  Une fois que le marque-page est sélectionné, appuyez sur la touche  $\blacksquare$  pour confirmer. Le marque-page est effacé et retourne à la lecture en cours.

c. Ajouter un Marque-page

 En mode de lecture eBook, choisissez la page en cours de lecture que vous souhaitez mettre en marque-page, appuyez sur la touche M pour appeler le sous-menu eBook.

Choisissez « Ajouter un marque-page en utilisant la touche  $\blacksquare$  /  $\blacksquare$  et appuyez sur la touche  $\blacktriangleright$ ll, les pages sont sauvegardées dans les marque-page et passent automatiquement à la page de lecture en cours.

d. Quitter

Choisissez Quitter pour revenir à l'écran de menu eBook.

#### 22. Utilisation de la fente carte mémoire

Ce lecteur vous permet de lire ces supports de contenu depuis votre carte mémoire (T-Flash). Par ailleurs, cela permet d'augmenter la capacité de mémoire du disque dur du lecteur si vous utilisez cette option.

a. Pour lire depuis une carte mémoire :

■ Éteignez le lecteur. À présent, insérez la carte mémoire micro SD dans la fente pour carte mémoire sur le côté du lecteur.

Allumez le lecteur et la carte mémoire Micro SD, T-Flash est prête à l'emploi.

■ L'élément « Dossier de carte » apparaitra pour l'utilisation lorsque vous entrerez dans les sous-menu de musique, de film, de photo, d'enregistrement, de voix et eBook.

Allez dans le dossier carte et choisissez vos dossiers et vos fichiers à lire.

■ Pour sortir la carte mémoire Micro SD, éteignez le lecteur.

### 23. Utiliser le menu jeu

Il y a un jeu appelé « Snake ». Contrôlez le serpent en haut, en bas, à gauche et à droite pour lui faire manger la nourriture (points) qui apparaitront sur l'écran TFT.

Le corps du serpent s'allongera à chaque fois que le serpent mange de la nourriture, mais ne laissez pas le serpent toucher les murs et frapper le corps du serpent.

 Pour jouer à un jeu, dans le menu principal, choisissez « Jeu », puis choisissez un jeu pour jouer.

Instruction des touches de contrôle:

- Appuyez sur :  $\blacktriangleleft =$  gauche,  $\blacktriangleright \blacktriangleright =$  droite, M = haut,  $\blacktriangleright =$  Bas,  $\blacktriangleright \blacktriangleright =$  Pause.
- Tenez la touche M appuyée pour quitter le jeu.

### 24. Réinitialisation de l'appareil

Dans certaines circonstances, l'appareil peut rencontrer des pannes lors de son utilisation. Ce lecteur est conçu avec un mini interrupteur tactile intégré situé en dessous du trou du micro, qui permet une fonction de réinitialisation pour redémarrer l'appareil, passez par le trou du micro.

Pour réinitialiser :

 Utilisez une tige de 1mm ou un objet similaire (comme un cure-dent), et insérez l'objet soigneusement, avec le coté plat, dans le trou du micro jusqu'à ce que vous sentiez le fond. Il s'agit en fait de la surface de l'interrupteur tactile.

■ Rajoutez alors un peu de force et vous entendrez un son de clic et sentirez un retour de l'interrupteur. L'appareil se réinitialise et redémarre en quelques secondes.

Important : Ne réinitialisez pas l'appareil si celui-ci fonctionne correctement.

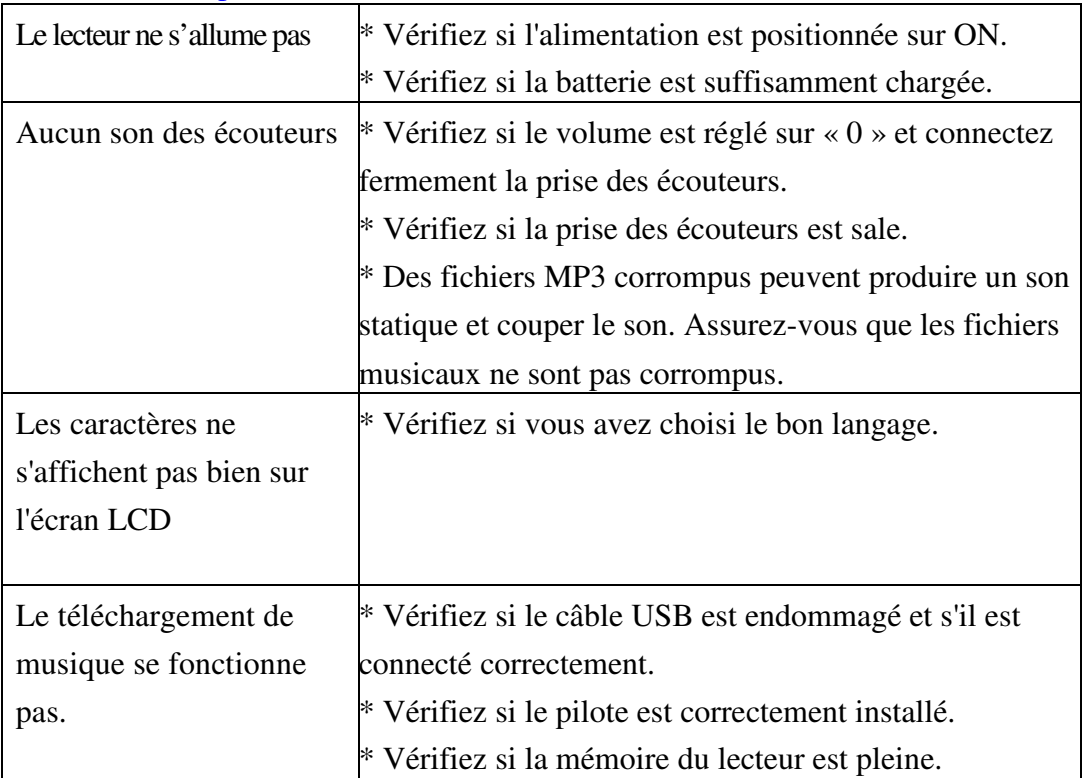

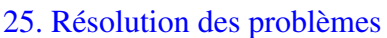

# 26. Spécifications

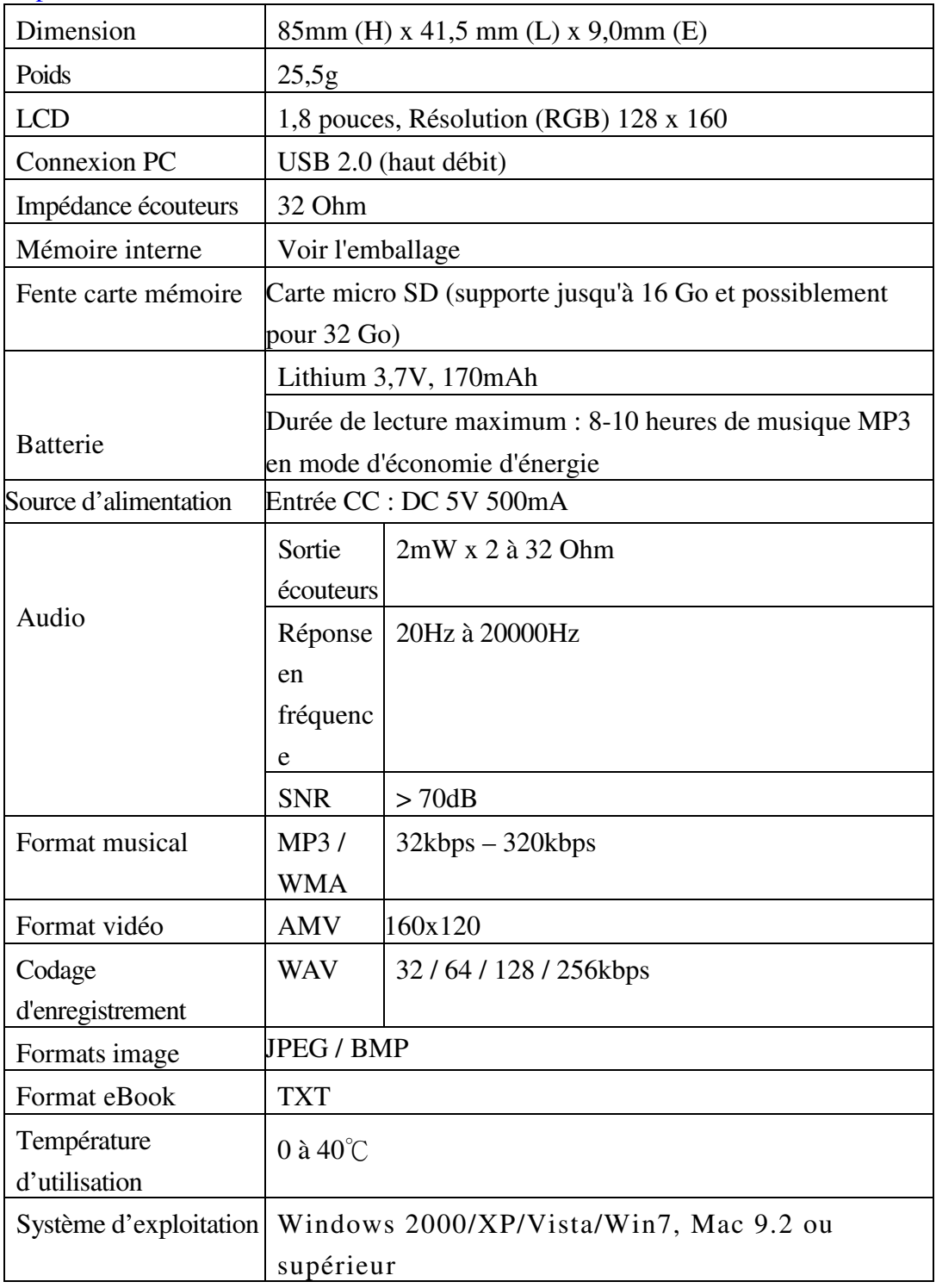

# 27. Dégagement de responsabilité

Des mises à jour de micro logiciel et/ou composants matériel sont faites régulièrement. Par conséquent, certaines des instructions, spécifications et images dans cette documentation peuvent varier légèrement de votre situation particulière. Tous les éléments décrits dans ce guide le sont pour des fins d'illustration uniquement et ne s'appliquent pas forcément à une situation particulière. Aucun droit légal de quelque sorte ne peut être obtenu sur la base des descriptions faites dans ce manuel

#### 28. **Service et support**

Pour plus d'informations : www.lenco.com

Lenco propose un service et une garantie conformément aux lois européenne, ce qui signifie qu'en besoin de réparation (aussi bien pendant et après la période de garantie), vous pouvez contacter votre revendeur le plus proche.

**Remarque importante :** Il n'est pas possible de renvoyer l'appareil pour réparation directement à Lenco.

#### **Remarque importante :**

Si l'unité est ouverte ou modifiée de quelque manière par un centre de service non agréé, cela mettra fin à la garantie.

Cet appareil ne convient pas pour une utilisation professionnelle. En cas d'utilisation professionnelle, les obligations de garantie du fabricant seront annulées.

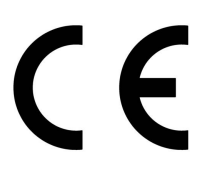

Les produits avec la marque CE sont conformes à la directive CEM (2004/108/CE) et à la directive basse tension (2006/95/EC) émises par la commission de la communauté européenne.

La déclaration de conformité peut être consultée via le lien suivant : https://lencosupport.zendesk.com/forums/22413161-CE-Documents

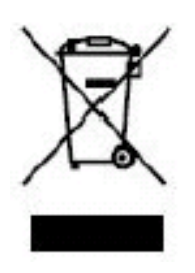

 Ce symbole indique que le produit électrique concerné ou la batterie ne doit pas être jeté parmi les autres déchets ménagers en Europe. Pour garantir un traitement correct du déchet de la batterie ou de l'appareil, veuillez vous en débarrasser en vous conformant aux règlements en vigueur dans votre secteur en ce qui concerne le des appareils électriques et autres batteries. En agissant de la sorte, vous contribuerez à la préservation des ressources naturelles et à l'amélioration des niveaux de

protection environnementale concernant le traitement et la destruction des déchets électriques. (Directive sur les Déchets des Equipements Electriques et Electroniques).

®Tous droits réservés

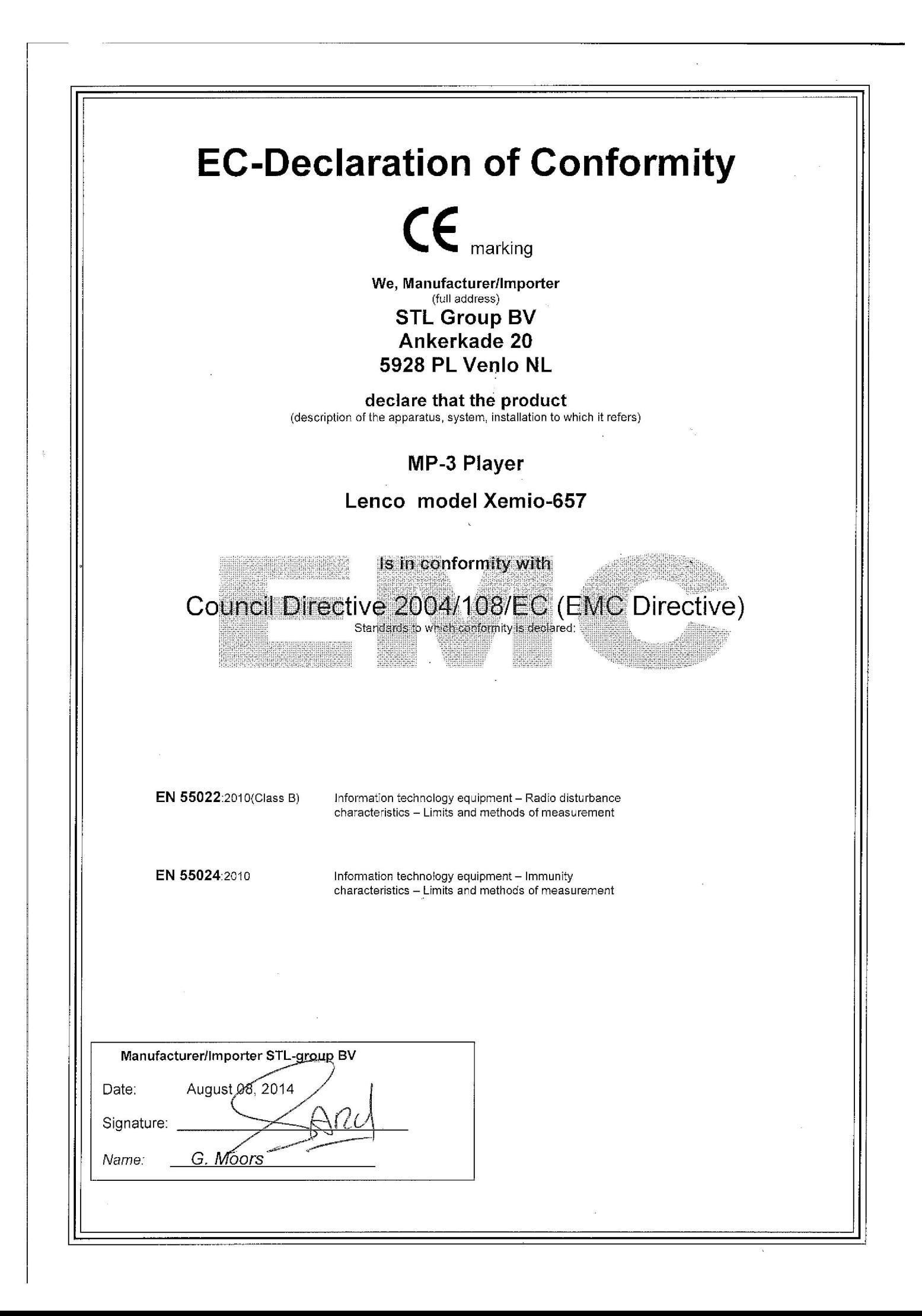